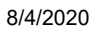

**ALogRocket** 

[BLOG](https://blog.logrocket.com/) [SIGN IN](https://app.logrocket.com/) FREE [TRIAL](https://logrocket.com/signup/)

# **Creating an app with React and Django**

December 12, 2019  $\cdot$  16 min read

[Django](https://www.djangoproject.com/) is one of the most complete web development frameworks available.

With the power of Python, we can get an application up and running in just about no time.

It manages everything from the database to the final HTML sent to the client.

However, with the advent of Single-page applications (SPAs), it's become increasingly common to create applications that use Django only to provide an API that responds to JSON data consumed by applications developed in the most varied JavaScript frameworks.

It's actually a trend that the majority of languages are following.

This architecture (that separates the front from the back-end) allows a better decoupling of them both, with teams that can develop in their domains completely independently.

It also enables multiple client apps to interact with the same API, while ensuring data integrity and business rules, and a variety of user interfaces.

On the other hand, two different projects generate even more work: two separate deployments, two different environments to configure, etc.

One way to simplify this is to use Django's own capabilities to serve static files. After all, the front end application is nothing more than a set of files of this type. In this article, we'll outline how to create a simple CRUD API with Django and its famous Django REST Framework free from CORS common issues, and integrate it with a React app. We'll cover everything from setup and configuration to the customization of our front-end components and back-end API.

You can expose your API in different ways with Django. While GraphQL is a safe bet, we're going to use traditional REST endpoints.

By the end of this tutorial, this will be our final output:

**Final visualization of our React app**

### **First stop: setup**

For this article, we're not going to cover the installation of basic tools like Python, for example.

Here's the list of things you need to have set up in your machine before you can follow this article:

- [Python](https://www.python.org/download/releases/3.0/) 3 (if you're using Linux, chances are that it's already installed. Run python3 -V command to check)
- [Pip](https://pypi.org/project/pip/) (the default Python package installer)
- [NodeJS](https://nodejs.org/en/)(in a version 6 or plus) and [npm](https://www.npmjs.com/)  $(5.2+)$

In the article, we'll also make use of the handy Python feature: [venv.](https://docs.python.org/3/tutorial/venv.html)

It stands for Python Virtual Environment, and basically allows developers to create a folder that'll act exactly like a specific Python environment.

In other words, every time you add specific packages and modules or a version of a personal library of your own and you don't want to mix them among your different Python projects locally, you can use **venv** to create and manage this for

each virtual environment you have.

Let's start then by installing it on your machine. Run the following command (for Linux):

sudo apt install -y python3-venv

Then, go to a folder of your choice and create the following folder:

mkdir environments

Let's run the command inside this folder to create our venv (remember to always give it a good name):

python3 -m venv logrocket env

After you enter the created folder, you'll see some others (bin, lib, share, etc.) to guarantee you are in an isolated context of Python configuration.

But before you can make use of it, you have to make sure it's activated:

source logrocket env/bin/activate

Then your command line will look like this: (the name in parentheses is your confirmation that you're in the venv):

(logrocket\_env) diogo@localhost: \_

Note: Once inside <sup>a</sup> venv, you can use the commands *pip* or *python* normally. If you'd be out of it, you must go for pip3 and python3.

That's it. You're good to go with your venv.

Let's jump to [Django'](https://www.djangoproject.com/)s installation by running the following command inside of your venv:

pip install django djangorestframework django-cors-headers

Note that we're installing two more dependencies for our API:

– Django REST [Framework:](https://www.django-rest-framework.org/) a powerful and flexible toolkit for building Web APIs – [django-cors-headers](https://github.com/adamchainz/django-cors-headers): app for handling the server headers required for Cross-Origin Resource Sharing (CORS).

This is going to be useful when we try to access the API from a different application (React)

We'll also make use of two Django's features designed to help us with boilerplate configs:

- [django-admin](https://docs.djangoproject.com/en/3.0/ref/contrib/admin/#): Django's automatic admin interface. It's basically a command-line utility to perform handy operations with Django
- manage.py: is a script that will help us to manage our database, creating tables from our models, migration and versioning, as well as the proper creation of our projects

Now, we'll run the following command to create our API project (remember that you must be inside of your venv):

django-admin startproject django\_react\_proj

After the project is created, check the root folder for the manage.py file we mentioned earlier. The rest of the files we'll explore further.

Let's start the configuration by the settings.py inside the django react proj/ folder.

When you open it, you'll see a lot of configs, but the INSTALLED\_APPS is the one that matters to us.

Add the following three lines to the array:

```
INSTALLED_APPS = [
   ...
    'rest_framework',
    'corsheaders',
    'students'
]
```
Those are the dependencies we've previously installed, along with the name of our API folder (to be created).

Now, add the following into the MIDDLEWARE array:

```
MIDDLEWARE = [
    ....
    'corsheaders.middleware.CorsMiddleware',
    'django.middleware.common.CommonMiddleware',
]
```
They correspond to a filter that'll intercept all of our application's requests and apply CORS logic to them.

However, since we're working full localhost, we'll disable the CORS feature by adding the following to the same file:

```
CORS_ORIGIN_ALLOW_ALL = True
```
Great! Now, let's move on to the models and views of our application.

In order to create some preset files, we'll make use of manage.py script once again. This time, run the following:

```
python manage.py startapp students
```
After that, a folder students/ will be created, along with models.py and views.py , both with little to no content inside.

Let's start, then, by adding our models to the  $models.py$  file.

So, remove everything from the file and replace it with the following:

```
from django.db import models
class Student(models.Model):
    name = models.CharField("Name", max_length=240)
    email = models.EmailField()
    document = models.CharField("Document", max_length=20)
    phone = models.CharField(max_length=20)
    registrationDate = models.DateField("Registration Date", auto_now_add=True)
    def __str__(self):
       return self.name
```
Notice that our class extends from Django's [Model](https://docs.djangoproject.com/en/3.0/ref/models/instances/#django.db.models.Model) class.

This will make our lives easier once it connects directly to the Django model framework, which we'll use to create our database tables.

It's also important to set all the fields with the proper types, as well as configurations (max length, if it's required or not, description, autocreation, etc.) Now, let's export our models to the database through the [migrations](https://docs.djangoproject.com/en/2.2/topics/migrations/) Django feature.

Migrations are Django's way of propagating changes you make to your models (adding a field, deleting a model, etc.) into your database schema.

They're designed to be mostly automatic, but you'll need to know when to make migrations, when to run them, and what common problems you may run into.

Go to the root of the application and run the following:

python manage.py makemigrations

You'll see the name of the file created for the versioning of these changes, and where it's placed.

Then, we need to apply the changes to the database itself:

python manage.py migrate

The next step consists of creating what we call a data migration file.

It represents the direct manipulation of data into the database.

Run the following command:

python manage.py makemigrations --empty --name students students

Then, we'll see a second file (note that the versioning is made upon numbers by the end of the file, to maintain the order).

After that, go to the django react proj/students/migrations/ folder and change the content to the following:

```
from django.db import migrations
def create_data(apps, schema_editor):
    Student = apps.get_model('students', 'Student')
    Student(name="Joe Silver", email="joe@email.com", document="22342342",
phone="00000000").save()
class Migration(migrations.Migration):
    dependencies = [('students', '0001_initial'),
    ]
    operations = \lceilmigrations.RunPython(create_data),
    ]
```
In short, the create data method recovers the Student model object and creates initial data, just so that our database isn't empty when the API starts.

The dependencies property relates the other files to be considered into the migration process.

The operations are basically the actions Django has to perform once the migration is triggered.

Now, we're ready to run the migrate command again.

So, in the django\_react\_proj/ folder, run:

```
python manage.py migrate
```
### **The REST API**

Now it's time to dive into the REST API, the one we're going to build on top of Django REST Framework, as we've mentioned.

Here, you'll get in touch with two main worlds: the views and urls. A view is the initial entrypoint of a request made upon a specific endpoint served by a url.

This is all mapped by the Django REST Framework once we connect the function itself to the endpoint. We'll also make use of the [serializer](http://www.django-rest-framework.org/api-guide/serializers/)s.

They allow complex data such as querysets and model instances to be converted to native Python datatypes that can then be easily rendered into JSON. Let's start there.

Create a new file serializers.py into the students/ folder and add the following content:

```
from rest_framework import serializers
from .models import Student
class StudentSerializer(serializers.ModelSerializer):
    class Meta:
        model = Student
        fields = ('pk', 'name', 'email', 'document', 'phone',
'registrationDate')
```
The Meta class is important here because it defines the metadata information that our model has (database) and that must be converted to the Student class.

Next, let's open the urls.py file located in the django\_react\_proj/ folder and change its content to the following:

```
from django.contrib import admin
from django.urls import path, re_path
from students import views
from django.conf.urls import url
urlpatterns = [path('admin/', admin.site.urls),
    re_path(r'^api/students/$', views.students_list),
    re_path(r'^api/students/(?P[0-9]+)$', views.students_detail),
]
```
The admin path was already there.

The only things we've added are the students endpoints.

Note that each of them is connected to a view function (to be created), so this is the place where we route our requests.

The first endpoint will handle both creations (POST) and listing (GET).

The second one will remove (DELETE) or update (PUT) the data of a single student. Simple, right?

Now, let's go to the views. Open up the students/views.py file and copy in the following code:

```
from rest_framework.response import Response
from rest_framework.decorators import api_view
from rest_framework import status
from .models import Student
from .serializers import *
@api_view(['GET', 'POST'])
def students_list(request):
    if request.method == 'GET':
        data = Student.objects.all()
        serializer = StudentSerializer(data, context={'request': request},
many=True)
        return Response(serializer.data)
    elif request.method == 'POST':
        serializer = StudentSerializer(data=request.data)
        if serializer.is valid():
```
The first method, students list, is handling both GET and POST operations over the root endpoint of our API.

This means every time we make a request over <http://localhost:8000/api/students> with GET and POST HTTP verbs, we'll execute this method.

The first thing is to get all the students from our model through the student object.

It provides an implicit object called object with a method to access the entire database: all() .

Then, we pass the result to our serializer, which will take care of the converting process before we return it as a response.

For the POST method, note that we're first calling the is valid() method on the serializer to ensure that the data received is conformed with our model.

Otherwise the serializer will throw an exception here. If all is fine, we save it to the datastore.

The next PUT and DELETE operations are pretty much the same, changing only the HTTP verbs and the responses.

That's it!

Now, let's run our Django application in order to test these endpoints. Run the following command into the root folder:

python manage.py runserver

After you see the log showing our server is up and running, go to the browser and access <http://localhost:8000/api/students/>. You'll see something like this:

What you see here is the Django's [Browsable](https://www.django-rest-framework.org/topics/browsable-api/) API: a human-friendly HTML output that allow for easy browsing of resources, as well as forms for submitting data to the resources.

It's very handy for testing your endpoints easily without having to make use of cURL or other UI tools.

You can also use the other HTTP methods through the form in the bottom of the image. Go ahead and play around with it.

### **Building the React app**

Now it's front-end time.

It's important to note that we're not going to dive into React details here (there's a bunch of articles about it in [LogRocket's](https://blog.logrocket.com/) blog if you're a beginner).

The focus of this article is to show you how to consume a Django API quickly from a React app.

In this article, we'll use the latest version of React.

However, feel free to use whichever version you prefer. We also won't discuss the use of Hooks or other side features of React since the purpose is the API consumption itself.

Once you have Node and npm installed, let's run the following command in the root folder of our Django project to create our React app:

npx create-react-app students-fe

If you don't know create-react-app , I'd suggest to go [here](https://github.com/facebook/create-react-app). We'll divide our front end in some smaller components, as seen in the following figure:

#### **CRUD React components**

The Header will store the header information, logo, etc.

The Home will be our main container, storing the rest of the other components, like the Listing of the students in a table.

We'll also have two more components for the forms: the update/add form will be pretty much the same components — having both functions depends on which one is active now (they're going to be placed in modals):

**Creating new student's modal**

Let's go right to it.

First, let's add some important dependencies to our students-fe project, so cd into the project and run:

```
npm install bootstrap reactstrap axios --save
```
This is because we'll make use of [Bootstrap](https://getbootstrap.com/) for the styling, and [reactstrap](https://reactstrap.github.io/) is a very powerful way to do this since it's easier to use ready Bootstrap built-in components.

Then, go to the src/index.js and add the following import statement:

```
import 'bootstrap/dist/css/bootstrap.min.css';
```
[Axios](https://github.com/axios/axios) is the promise-based HTTP client that we'll use to make HTTP request calls to our Django API.

First of all, In you src/ folder create another folder called constants, and then a file index.js.

It'll store the utility constants of our React project. Add a single constant, just to keep the url of our API:

```
export const API_URL = "http://localhost:8000/api/students/";
```
Then, let's go to the components creation, starting by the header.

Create another folder called components and, then, a JavaScript file called Header.js . Add the following content:

```
import React, { Component } from "react";
class Header extends Component {
  render() {
    return (
      <div className="text-center">
        <img
          src="https://logrocket-assets.io/img/logo.png"
          width="300"
          className="img-thumbnail"
          style={{ marginTop: "20px" }}
        />
        \langlehr />

          <i>presents</i>
        \langle/h5>
        <h1>App with React + Django</h1>
      </div>
    );
  }
```
This is pretty much static HTML represented under JSX. Nothing much of note here.

Next, let's change the strategy and build the next components from the most inner to the outer ones.

In the same folder, create a new file NewStudentForm.js and add the following:

```
import React from "react";
import { Button, Form, FormGroup, Input, Label } from "reactstrap";
import axios from "axios";
import { API_URL } from "../constants";
class NewStudentForm extends React.Component {
  state = \{pk: 0,
    name: "",
    email: "",
    document: "",
    phone: ""
  };
  componentDidMount() {
    if (this.props.student) {
      const { pk, name, document, email, phone } = this.props.student;
      this.setState({ pk, name, document, email, phone });
```
Here, we have some important things going on:

- In the first lines, we're importing the reactstrap components for the first time including Form, Button, etc, which will comprise our form.
- Then, we created our state object with the corresponding properties of our Student's model. This is going to be useful to manipulate each prop individually.
- The componentDidMount function will run after the component finishes its startup, so we can recover the student's props from the parent component ( this.props ) here, and set the state with them (if they exist, for the editing scenario.)
- The onChange function will handle the update of each state's prop with the current value typed in each respective field
- The createStudent function will deal with the HTTP POST requests of our form. Every time we press the submit button, this function will be called,

triggering the axios' post() function and passing the current state in the request's body. Once it's completed, we'll call the props functions resetState (to refresh the table) and toggle (to close the modal), they'll be created further

- editStudent function works almost like the previous one, but calling our PUT operation
- The defaultIfEmpty function was created as an auxiliary function that'll check the current value of each field in order to determine if they're going to be filled with the value of the state (in case any exists, for editing) or not (when creating a new student)
- The render function will just compose our form with the help of reactstrap components. Nothing special here, except for the onSubmit property, which checks for a props' property called students: if it does exist, the submit function will be for editing (the value was passed by the parent component); otherwise, it's for creation.

Next, we'll turn our attention to the modal component that'll contain the form we've just created.

For this, create a new component file called NewStudentModal.js and add the code below:

```
<Fragment>
                                                                                  ▲
        {button}
        <Modal isOpen={this.state.modal} toggle={this.toggle}>
          <ModalHeader toggle={this.toggle}>{title}</ModalHeader>
          <ModalBody>
            <NewStudentForm
              resetState={this.props.resetState}
              toggle={this.toggle}
              student={this.props.student}
            />
          </ModalBody>
        </Modal>
      </Fragment>
    );
  }
}
export default NewStudentModal;
```
This time, the only state prop we're creating is the modal's state in order to check whether it must be open or closed.

The toggle function (the one our form receives as param) will switch the current modal's value to the opposite every time it's called.

In the render function, we're first checking if a create boolean was passed as param from the parent caller to decide if the button is for editing or creating action.

The buttons are created dynamically depending on what the parent said to us.

Then, the Modal component can be mounted upon these conditions further down. Pay attention to where we're placing the <NewStudentForm /> component we've just created.

The NewStudentModal component will be placed into the StudentList. is we're going to create now:

```
import React, { Component } from "react";
import { Table } from "reactstrap";
import NewStudentModal from "./NewStudentModal";
import ConfirmRemovalModal from "./ConfirmRemovalModal";
class StudentList extends Component {
  render() {
    const students = this.props.students;
    return (
      <Table dark>
        <thead>
          <tr>
            <th>Name</th>
            <th>Email</th>
            <th>Document</th>
            <th>Phone</th>
            <th>Registration</th>
            <th></th>
          \langle/tr\rangle
```
Here, the focus is explicitly the listing of the students and nothing else.

Be careful not to mix different logic and rules that don't belong here.

The heart of this component is the iteration over the students prop we'll receive from the parent component ( Home ).

The map function will take care of the iteration by providing a variable (student) for us to access each value.

Again, take a look at the NewStudentModal and ConfirmRemovalModal components, which are just placed under the last <td>.

The following is the content of the ConfirmRemovalModal component:

```
import React, { Component, Fragment } from "react";
import { Modal, ModalHeader, Button, ModalFooter } from "reactstrap";
import axios from "axios";
import { API_URL } from "../constants";
class ConfirmRemovalModal extends Component {
  state = \{modal: false
 };
 toggle = () => {
   this.setState(previous => ({
      modal: !previous.modal
   }));
  };
  deleteStudent = pk => {
    axios.delete(API URL + pk).then(() => {
```
This one is also very simple, it hosts the removal operation.

We'll call this one our DELETE endpoint.

Since it's also a modal, we must have the state's modal prop too, as well as the toggle function.

The deleteStudent function will handle the HTTP call to delete the given student. The rest of the code is very similar to what we've seen already.

Let's build our Home.js component now. Create the file and add the following to it:

```
import React, { Component } from "react";
import { Col, Container, Row } from "reactstrap";
import StudentList from "./StudentList";
import NewStudentModal from "./NewStudentModal";
import axios from "axios";
import { API_URL } from "../constants";
class Home extends Component {
  state = \{students: []
  };
  componentDidMount() {
    this.resetState();
  }
  getStudents = () => {
    axios.get(API URL).then(res => this.setState({ students: res.data }));
```
Here, our state will host the array of students we'll recover from the server.

The resetState function (we've called earlier) will just call the getStudents that, in turn, calls the GET endpoint in our API with the full list of students.

The rest of the listing refers to the use of StudentList and NewStudentModal components.

Feel free to organize the exhibition of your components on your own.

This is it—the last thing before we can test our app.

Import the Header and Home components to our App.js file.

```
import React, { Component, Fragment } from "react";
import Header from "./components/Header";
import Home from "./components/Home";
class App extends Component {
  render() {
    return (
      <Fragment>
        <Header />
        <Home />
      </Fragment>
    );
  }
}
export default App;
```
Now, run the command npm start and your React app will open the browser in the <http://localhost:3000/> url. Make sure to have your Django API up and running as well.

### **Conclusion**

You can access the full source code of this project [here.](https://github.com/diogosouza/django-react-logrocket)

Of course, this is only one way of doing this.

The good thing about using React is that you can organize your components (or even create more components out of the ones you have) in many ways to achieve the same goal.

In the world of SPAs, your back-end APIs are practically fully independent from the front-end clients.

This gives you the flexibility to change the whole architecture of your API (like switching from Django to [Flask](https://github.com/pallets/flask), for example) without any side effects to your React apps.

As a challenge, try to add a pagination system to your API/React app.

Django REST Framework provides support for [customizable](https://www.django-rest-framework.org/api-guide/pagination/) pagination styles and so does React [diverse](https://github.com/tannerlinsley/react-table) libs.

## **Full visibility into production React apps**

Debugging React applications can be difficult, especially when users experience issues that are difficult to reproduce. If you're interested in monitoring and tracking Redux state, automatically surfacing JavaScript errors, and tracking slow network requests and component load time, try [LogRocket](https://www2.logrocket.com/react-performance-monitoring).

[LogRocket](https://www2.logrocket.com/react-performance-monitoring) is like a DVR for web apps, recording literally everything that happens on your React app. Instead of guessing why problems happen, you can aggregate and report on what state your application was in when an issue occurred. LogRocket also monitors your app's performance, reporting with metrics like client CPU load, client memory usage, and more.

The LogRocket Redux middleware package adds an extra layer of visibility into your user sessions. LogRocket logs all actions and state from your Redux stores.

Modernize how you debug your React apps — start [monitoring](https://www2.logrocket.com/react-performance-monitoring) for free.

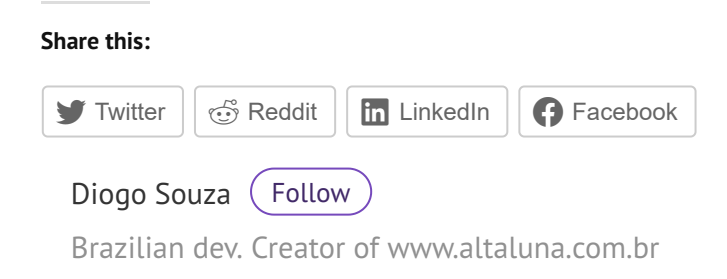

[#django](https://blog.logrocket.com/tag/django/) [#react](https://blog.logrocket.com/tag/react/)

#### **19 Replies to "Creating an app with React and Django"**

```
Tam Jid Says:
December 12, 2019 at 3:39 pm
Hello,
I was trying the app and stop in 2 errors:
Error: 1
========
….
re.error: unknown extension ?P[ at position 15
….
"\Lambdaapi/students/(?P[0-9]+)$" is not a valid regular expression: unknown
extension ?P[ at position 15
Error: 2
========
whilie visiting http://localhost:8000/api/students/
"...Exception Value: name 'StudentSerializer' is not defined..."
How to solve these?
Thanks.
                                                                          Reply
```
<span id="page-23-1"></span>**Paul** Says: [December](#page-23-1) 31, 2019 at 12:17 pm [Reply](#page-23-1)

Same problem here.

Looking into it  $-$  it seems you have put the incorrect code for us to copy to serializers.py

Also the regex pattern is incorrect for python. I deleted the ?P and it worked (although I am sure thats not the real fix)

8/4/2020 Creating an app with React and Django - LogRocket Blog

I found something to do with serializers here but struggling to figure out how to apply it [https://micropyramid.com/blog/customizing-django-rest-api](https://micropyramid.com/blog/customizing-django-rest-api-serializers/)serializers/

<span id="page-24-0"></span>**Paul** Says: [December](#page-24-0) 31, 2019 at 12:22 pm [Reply](#page-24-0)

OK I managed to get it working by

1. NOTE you cannot add students to settings.py before running the migrate command as it says it cant find module students  $-$  it works by first running migrate then amending settings.py

2. on the regex – deleting ?P works (for now)

3. instead of the code above for serializers.py, rather put this code in instead:

from rest\_framework import serializers from students.models import Student

class StudentSerializer(serializers.ModelSerializer):

class Meta: model = Student fields = ['name', 'email', 'document', 'phone', 'registrationDate']

<span id="page-24-1"></span>**K** Says: [January](#page-24-1) 8, 2020 at 10:51 pm [Reply](#page-24-1)

[Reply](#page-24-2)

1. Perhaps use P to represent pk kwarg in the view url(r' $\Lambda$ api/students/(?P[0-9]+)\$', views.students detail) 2. need to add bootstrap css into /src/index.js by adding the below line import 'bootstrap/dist/css/bootstrap.min.css'; 3. define Student model id as pk field in StudentSerializer or call id in Serializer and update react to use student.id instaed of student.pk

<span id="page-24-2"></span>**Kashyap Wadekar** Says: [January](#page-24-2) 30, 2020 at 6:10 am

Hi Diogo,

8/4/2020 Creating an app with React and Django - LogRocket Blog

The 'python manage.py startapp students' command which you have mentioned in the article is incorrect the correct command is as follows:

(logrocket env) osi@osi-ThinkPad-T420:~/Project/django\_react\_proj\$ django-admin startapp students

<span id="page-25-0"></span>**Diogo [Souza](http://diogosouzac.wordpress.com/)** Says: [February](#page-25-0) 7, 2020 at 9:52 am [Reply](#page-25-0)

Hey guys, Im sorry for the delay. I'm going to answer everyone here, instead of individually, ok?

So, let's break it down:

1. The ?P comes from the need for a regular expression that allows only numbers to the "pk" param. That's it. You can read more here: [https://docs.djangoproject.com/en/3.0/topics/http/urls/#using-regular](https://docs.djangoproject.com/en/3.0/topics/http/urls/#using-regular-expressions)expressions

In the docs, the recommended usage is with the re  $p$  path() function. So, I've updated the code alike:

from django.urls import path, re\_path

```
urlpatterns = [
path('admin/', admin.site.urls),
re_path(r'\landapi/students/$', views.students_list),
re path(r'\landapi/students/(?P[0-9]+)$', views.students detail),
]
```
Please, let me know if it works fine with you.

2. Regarding the following code:

students.models import Student

It's not necessary if you have the files into the same folder. Please check that.

3. Great catch with the Bootstrap import, many thanks.  $\odot$ 

I'll update the article.

4. It's not necessary to create an id field, but feel free to if you want a different name.

8/4/2020 Creating an app with React and Django - LogRocket Blog

5. Kashyap, manage.py is automatically created in each Django project. It does the same thing as diango-admin but also sets the DIANGO SETTINGS MODULE environment variable so that it points to your project's settings.py file.

Refer to <https://docs.djangoproject.com/en/3.0/ref/django-admin/> for more.

6. Finally, I've update the README.md on the GitHub project, so then you and everyone can check how to run the final project locally. I hope this helps.  $\odot$ 

Please, let me know if you have any other questions.

<span id="page-26-0"></span>**Lukas** Says: [February](#page-26-0) 11, 2020 at 9:19 am Hi Paul, On your first point, it also works if instead of running the command `python manage.py startapp students` you run `django-admin startapp students` This completely fixed my issue with that point of the tutorial Thanks for the rest! [Reply](#page-26-0) **Hulerich** Says: [February](#page-26-1) 17, 2020 at 7:01 am [Reply](#page-26-1)

<span id="page-26-1"></span>It's ok, I saw the correction above by @Paul

instead of the code above for serializers.py, rather put this code in instead:

from rest\_framework import serializers from students.models import Student

class StudentSerializer(serializers.ModelSerializer):

class Meta: model = Student fields = ['name', 'email', 'document', 'phone', 'registrationDate']

<span id="page-27-0"></span>**Class Udeh** Says: [March](#page-27-0) 4, 2020 at 10:58 am

hello thank for the tutorial, whoever am not able to remove student using the modal when ever i clicked on the remove button it does not work and return : createError.js:16 Uncaught (in promise) Error: Request failed with status code 404

same as the edit button pls help

<span id="page-27-1"></span>**Diogo Souza** Says: [March](#page-27-1) 6, 2020 at 8:51 am

Hey Udeh, have you tried to download the source code and compare your files one by one?

Your error is too generic, it could be a lot of things. Please, do it and let me know.

<span id="page-27-2"></span>**Brian Sigilai** Says: [March](#page-27-2) 9, 2020 at 5:26 am

It's ok, I saw the correction above by @Paul

instead of the code above for serializers.py, rather put this code in instead:

from rest\_framework import serializers from students.models import Student from django.db import models

class StudentSerializer(serializers.ModelSerializer):

class Meta: model = Student fields =  $\cdot$  all

<span id="page-27-3"></span>**Curenosm** Says: [Reply](#page-27-3)

[Reply](#page-27-0)

[Reply](#page-27-1)

[Reply](#page-27-2)

[March](#page-27-3) 19, 2020 at 12:25 am

The only problem I see is that I was expecting to see an article about integrating both, not using them apart, because well… this is using a development server for React and another server for Django which isn't practical at all to implement these technologies in a production project. Anyway I'll keep searching how to do it because there must be an efficient way. Thanks anyway.

<span id="page-28-0"></span>**Robert** Says: April 8, [2020](#page-28-0) at 1:22 pm

Diogo, thank you for this article. However, you still haven't fixed the incorrect code for the Serializers.py, as several people in the comments have suggested. I think a lot of people will be confused by that and it's quite simple to fix.

<span id="page-28-1"></span>**Carl Graff** Says: May 4, 2020 at [11:47](#page-28-1) pm

Thanks for the artcle. I cloned the code and it workd fine and understand most ot the artcle but I can't figure out how this Fragment:

{button}

{title}

Is able to display the edit/create fields from the imported NewStudentForm class a generic mechanism. IOW does this mechanism of rendering parts of referenced imported classes only work in modal forms or perhaps only in Fragments? Any reference to a tutorial or sample that explains this is more detail would be greatly appreciated.

<span id="page-28-2"></span>**Diogo Souza** Says: May 5, [2020](#page-28-2) at 9:00 am [Reply](#page-28-2)

[Reply](#page-28-0)

[Reply](#page-28-1)

Hey Carl,

So, the curly braces {} in React work to allow the injection of variables into the current JSX code, i.e, the current component formation.

Note that we're creating the two of them right above the code, before the import into the { … }

I'd suggest you to take a look at https://stackoverflow.com/questions/43904825/what-do-curly-bracesmean-in-jsx-react

<span id="page-29-0"></span>**Diogo Souza** Says: May 5, [2020](#page-29-0) at 8:53 am [Reply](#page-29-0)

I'm sorry for that, we had an editing error. Now, it's fixed.

<span id="page-29-1"></span>**Alex** Says: June 12, [2020](#page-29-1) at 7:12 pm

[Reply](#page-29-1)

[Reply](#page-29-2)

[Reply](#page-29-3)

Super helpful. That fixed the module not found error I got! thank you

<span id="page-29-2"></span>**Philippa Olomoro** Says: July 6, [2020](#page-29-2) at 7:35 am

Hello, Thanks for the wonderful tutorial. I have successfully created the student form but when click on the send button, it keeps giving an error that "this.props.resetState" is not a function. It send the data to the api created though. How do I fix this?

<span id="page-29-3"></span>**Dralius** Says: July 24, 2020 at [11:08](#page-29-3) pm

using django 3.0.8 if the regex for the path to CRUD operation like DELETE and PUT are not working for you i changed mine into

```
urlpatterns = [
path('admin/', admin.site.urls),
re_path(r'^api/students/$', views.students_list),
re_path(r'^api/students/([0-9])$', views.students_detail)
]
```
and they are working how they are suppose to :

this is my function definition inside views.py @api\_view(['PUT', 'DELETE']) def students\_detail(request, pk):

hope this can help anyone out there.

#### **Leave a Reply**

Enter your comment here...